#### **Developing AIPs and IRIs in Academic Progress Monitor**

Dr. Christopher Barnes Arkansas Research Center

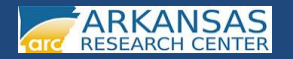

#### **Regulations**

- Arkansas Code Ann. §§ 6-15-401 et seq.
- ADE Rules Governing the Arkansas Comprehensive Testing, Assessment, and Accountability Program and the Academic Distress Program (January 2013)—Section 7.0

#### **What is an Academic Improvement Plan (AIP)?**

- A plan detailing supplemental or intervention and remedial instruction, or both, in deficient academic areas for any student who is not proficient on state-mandated assessments
- Shall be created and implemented by appropriate teachers and/or other school personnel knowledgeable about the student's performance or responsible for the remediation in consultation with the student's parents and signed by parent/guardian and school administrator
- Shall be reviewed annually and revised to ensure an opportunity for student demonstration of proficiency in the targeted academic areas on the next state-mandated assessment

#### **What is an Intensive Reading Intervention (IRI)?**

- An intervention program for any K-2 student identified with substantial reading difficulties
- Describes the intervention program for any student identified with substantial reading difficulty
- Shall be created and implemented by appropriate teachers and/or other school personnel knowledgeable about the student's performance or responsible for the remediation in consultation with the student's parents and signed by parent/guardian and school administrator
- Shall be reviewed annually and revised to ensure an opportunity for student demonstration of proficiency in the targeted academic areas on the next state-mandated Arkansas Comprehensive Assessment Program

#### **What must be included in an AIP?**

- An analysis of student strengths and deficiencies based on test data and previous student records
- An intensive instructional program different from the previous year's regular classroom instructional program, containing multiple remediation methods and formative assessment strategies
- Standards-based supplemental/remedial strategies aligned with the child's deficiencies
- An implementation timeline that assures the maximum time for remedial instruction

#### **What must be included in an IRI?**

- An analysis of student strengths and deficiencies based on test data and previous student records
- Systematic, explicit, and coherent instruction in the five essential areas of reading
- Supplemental/remedial strategies supported in scientifically-based reading research and aligned to the child's specific deficiency
- Include valid and reliable progress monitoring assessments to measure student growth toward the grade level benchmarks in each essential element of reading
- An implementation timeline that assures the maximum time for remedial instruction

#### **Who must receive an AIP?**

Students who did not score at or above the "Proficient" level on the following state-mandated assessments:

- Iowa Tests of Basic Skills (ITBS)
	- $-$  Reading (Grades 1 & 2)
	- $-$  Math (Grades 1 & 2)
- Arkansas Augmented Benchmark Exams
	- Literacy (Grades 3-8)
	- Math (Grades 3-8)
	- $-$  Science (Grades 5 & 7)
- Arkansas End-of Course Exams
	- Algebra I
	- Biology
	- Geometry
- Grade 11 Literacy Exam

#### **Who must receive an AIP?**

Students who scored at the "Delayed" level on the Qualls Early Learning Inventory (QELI) in the following areas:

- Oral Communication **OR** Written Language (Kindergarten or Entering Grade 1)
- Mathematics (Kindergarten or Entering Grade 1)

#### **Who must receive an IRI?**

- Students who scored at the "Delayed" level on the Qualls Early Learning Inventory (QELI) in the following areas:
	- Oral Communication **AND** Written Language (Kindergarten or Entering Grade 1)
- Students in Grades K-2 who exhibit substantial deficiencies in reading

#### **Logging into the Academic Progress Monitor**

#### **Recommended Internet Browsers**

- Mozilla Firefox 15+
- Google Chrome 22+
- Opera 12+
- Safari 5+

**NOTE: Internet Explorer is not a recommended internet browser for use with ESEA CAS. Please refrain from its use with this system if at all possible.**

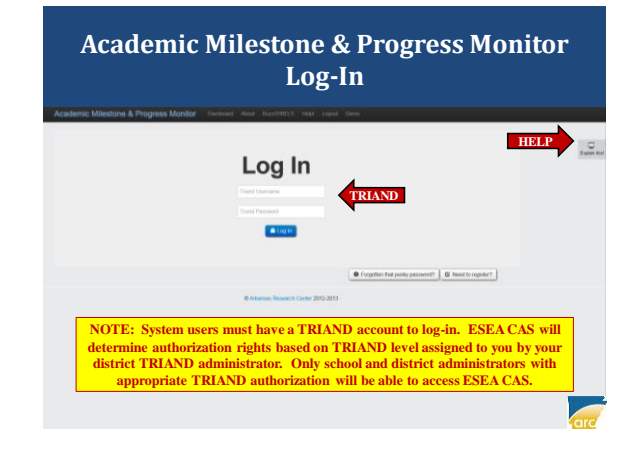

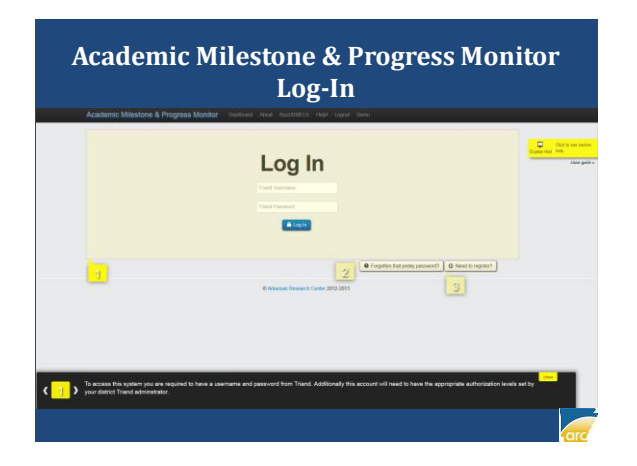

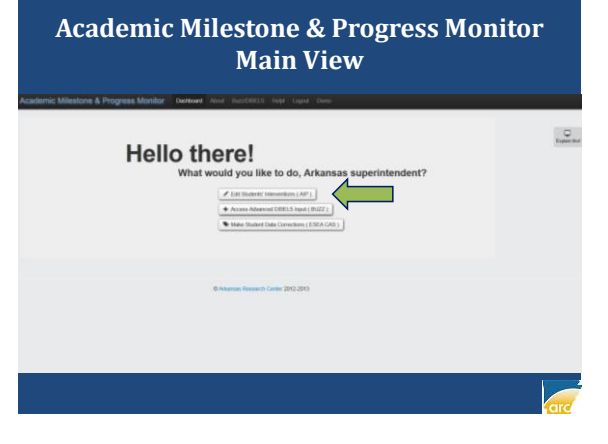

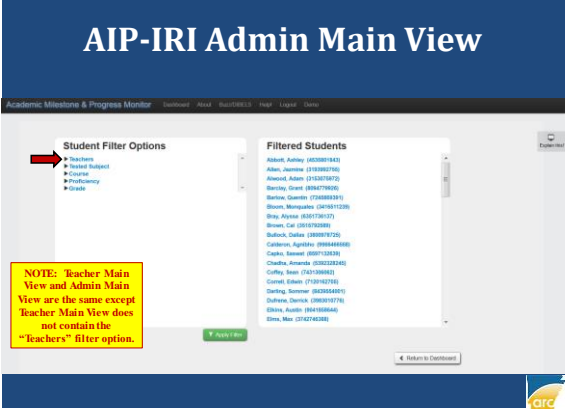

#### **AIP-IRI Teacher Main View**

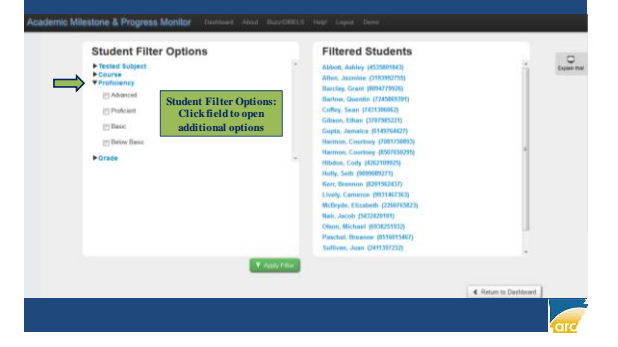

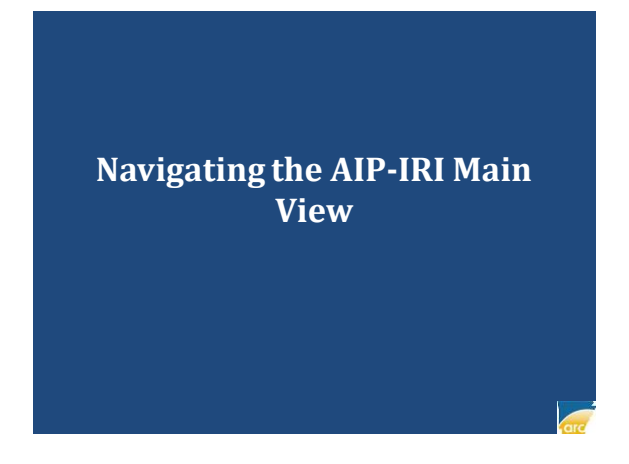

# **AIP-IRI Admin Main View**

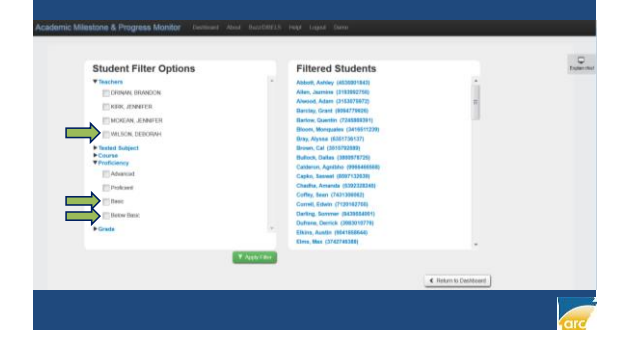

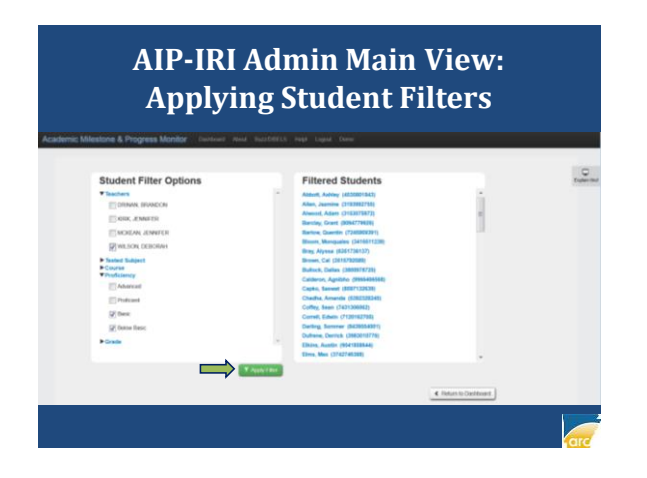

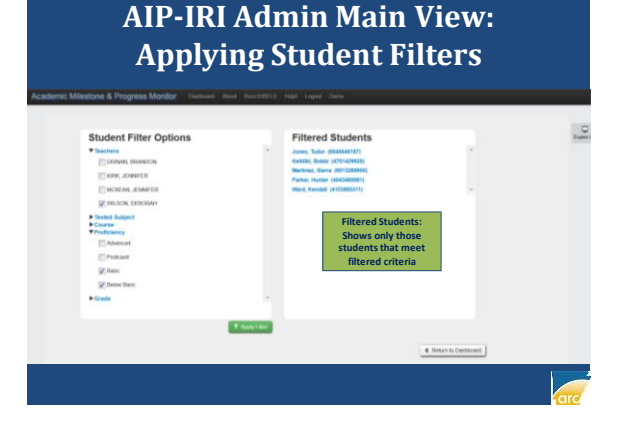

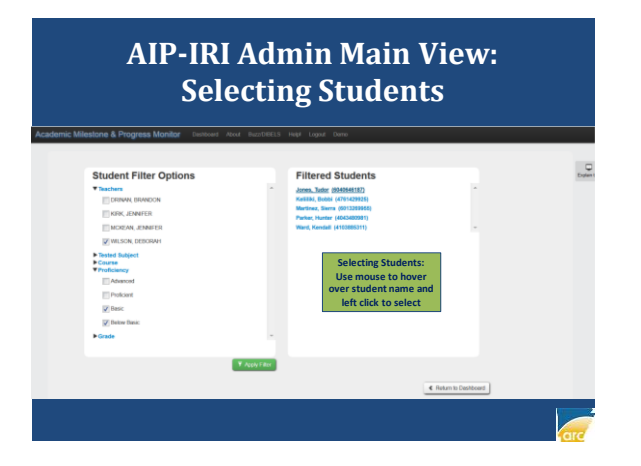

### **AIP-IRI Student Main View**

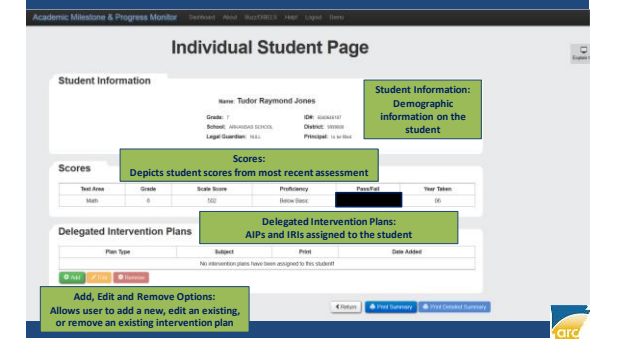

### **Design Considerations**

- Design of the AIP and IRI forms is established based on certain regulatory requirements
- AIP and IRI functionality is very similar since both share the same platform

#### In Short:

If you can develop and AIP, you can develop an IRI, and vice versa.

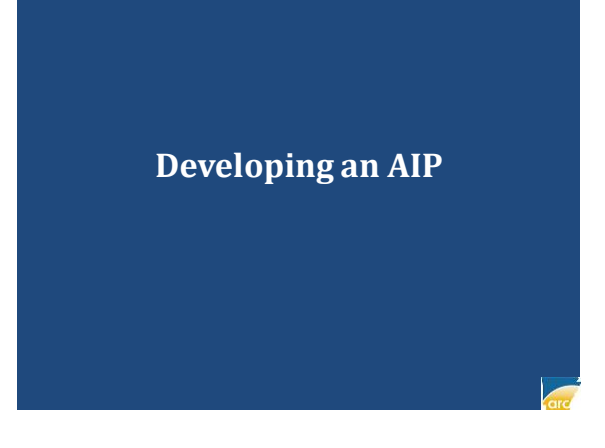

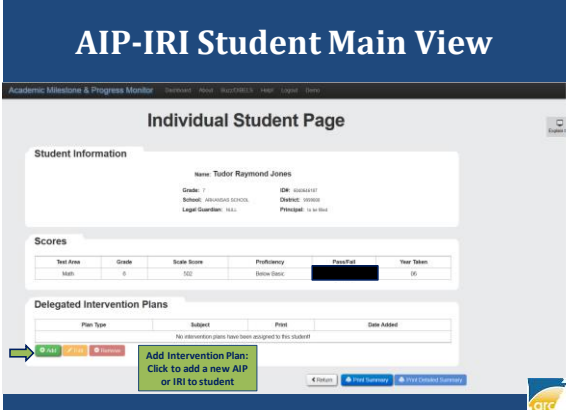

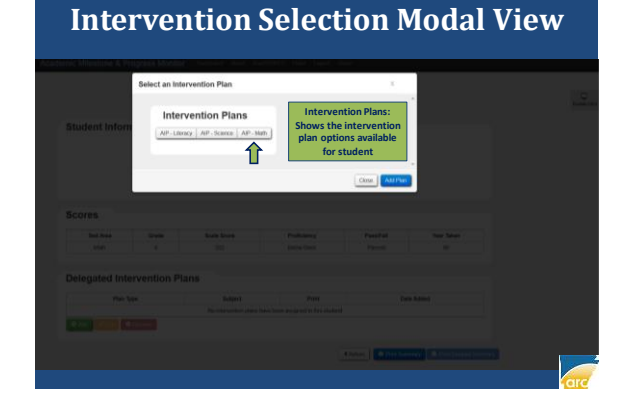

#### **Intervention Selection Modal View <b>Student AIP View**

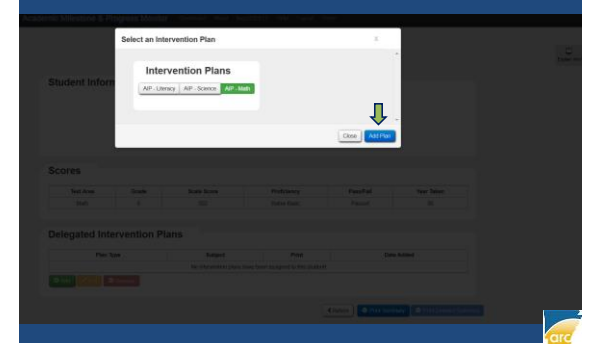

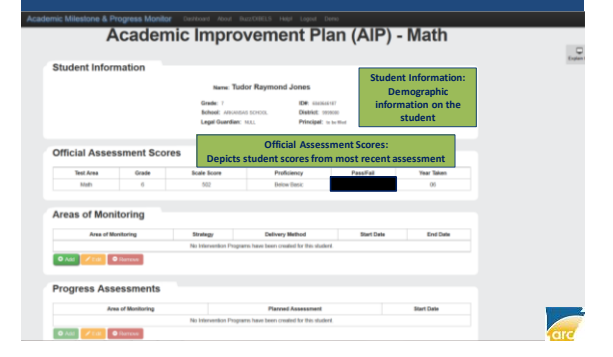

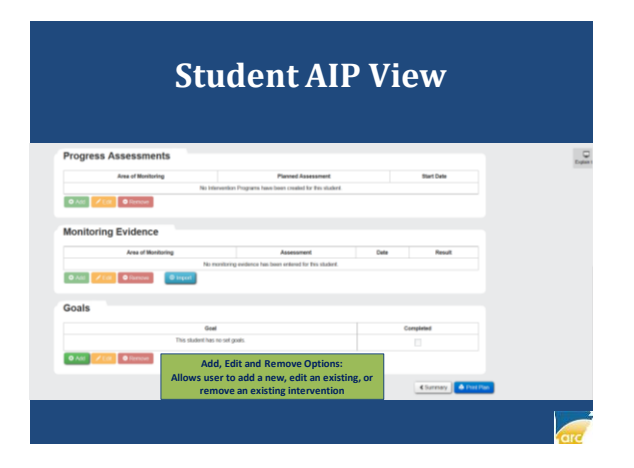

### **AIP Construction Parts**

#### • Areas of Monitoring

– Depicts the deficiency areas for the student and provides strategies, delivery methods, and a timeline for intervention for each area

#### • Progress Assessments

– Depicts information (including description and timeline) for planned assessments that will be used to measure each area of monitoring

#### • Monitoring Evidence

– Depicts the results and date for each progress assessment used to measure an area of monitoring

#### • Goals

– Depicts student goal expectations aligned to the areas of monitoring for the purpose of measuring success

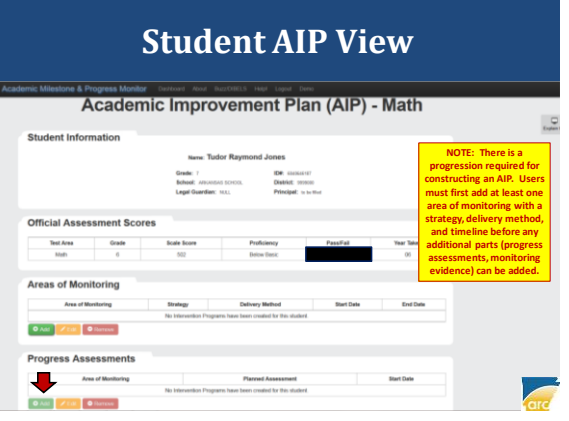

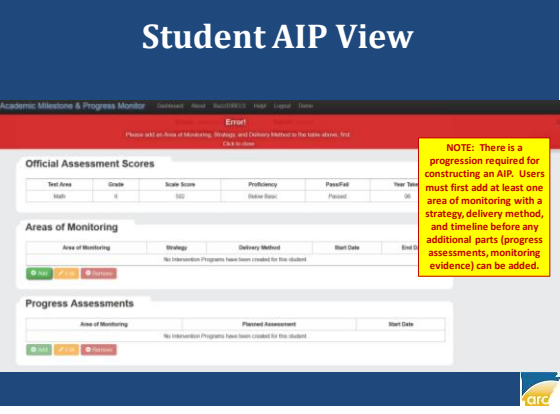

- STEP 1: ADD AREAS OF MONITORING
- STEP 2: ADD PROGRESS ASSESSMENTS
- STEP 3: ADD STUDENT GOALS
- STEP 4: PRINT AIP FOR PARENT SIGNATURE
- STEP 5: ADD MONITORING EVIDENCES
- STEP 6: EDIT/REVISE AIP WHEN NEEDED

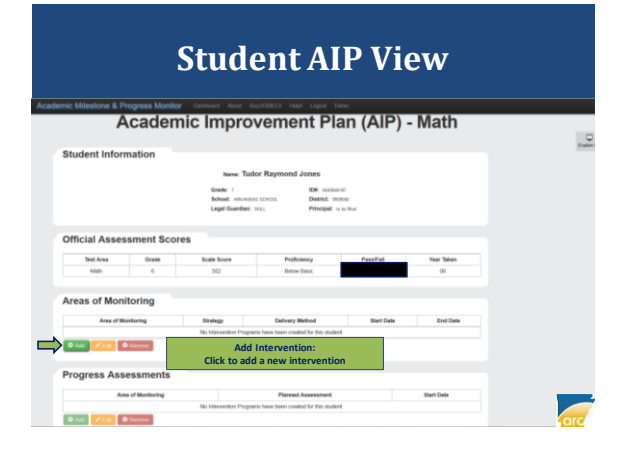

# **Monitoring Area Modal View**

**STEP 1: ADDING AREAS OF MONITORING**

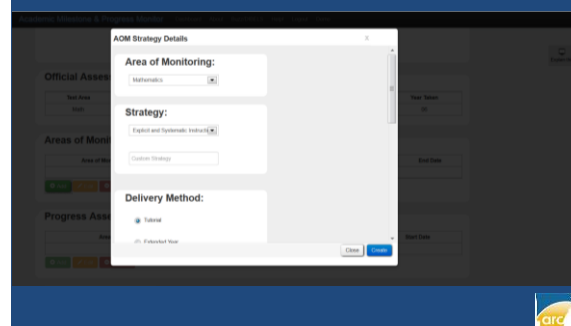

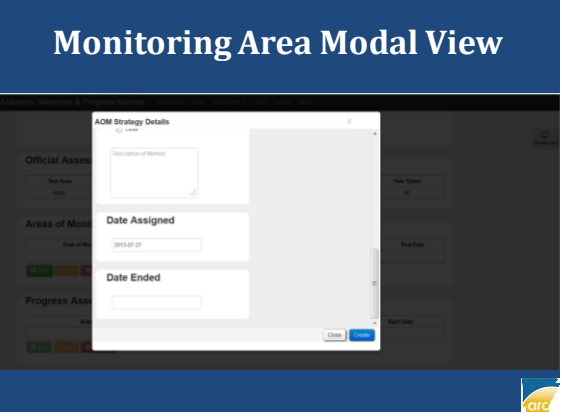

### **Monitoring Area Modal View Monitoring Area Modal View**

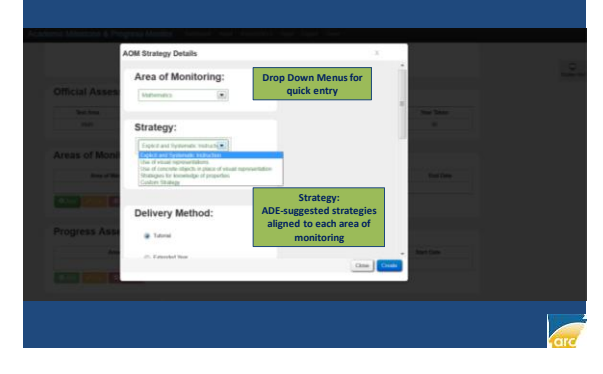

#### **Monitoring Area Modal View**

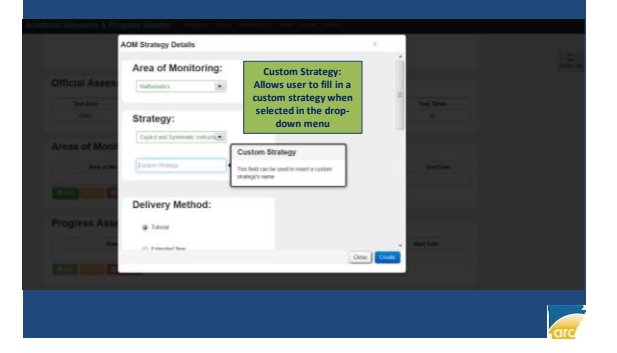

### **Monitoring Area Modal View**

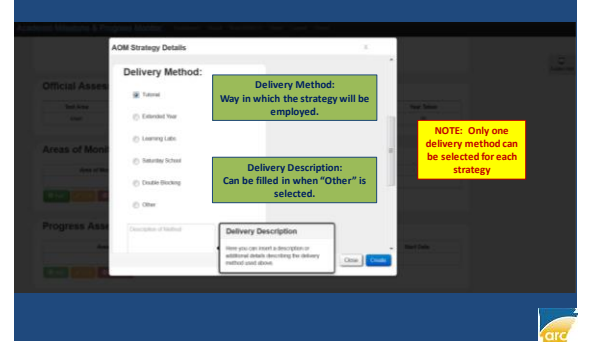

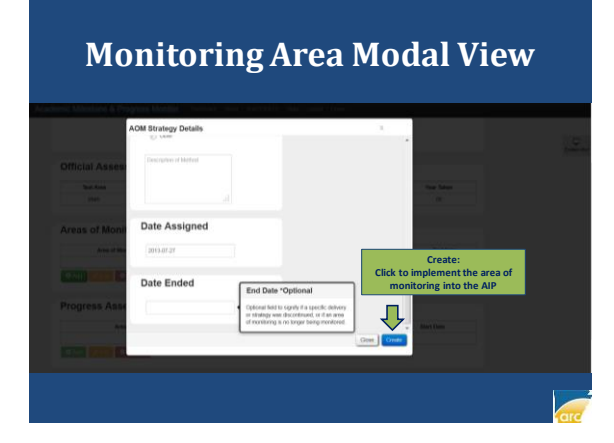

#### **Student AIP View: Area of Monitoring Added**

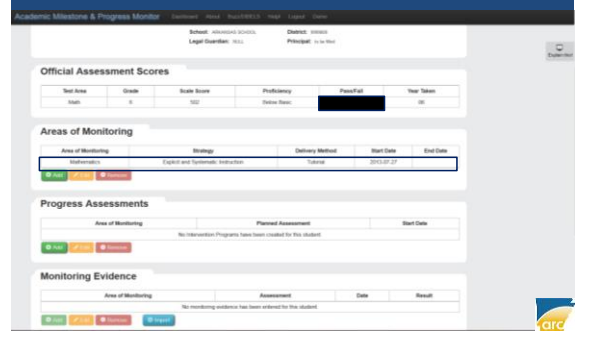

• AREA OF MONITORING ADDED

NOW: READY TO ADD PROGRESS **ASSESSMENTS** 

#### **STEP 2: ADDING PROGRESS ASSESSMENTS**

#### **Student AIP View: Adding Progress Assessments Progress Assessment Modal View**

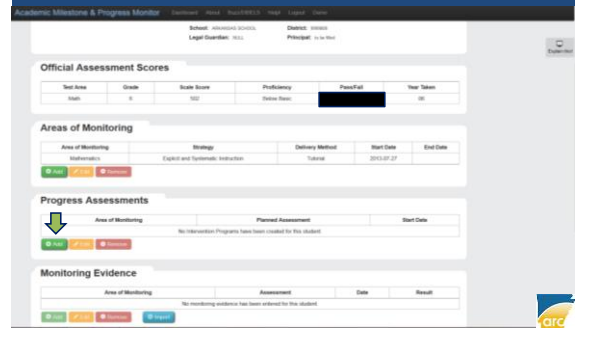

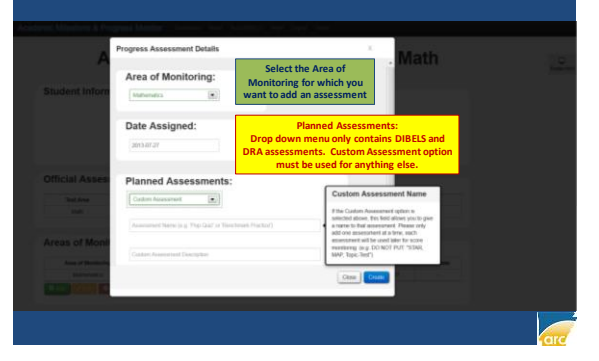

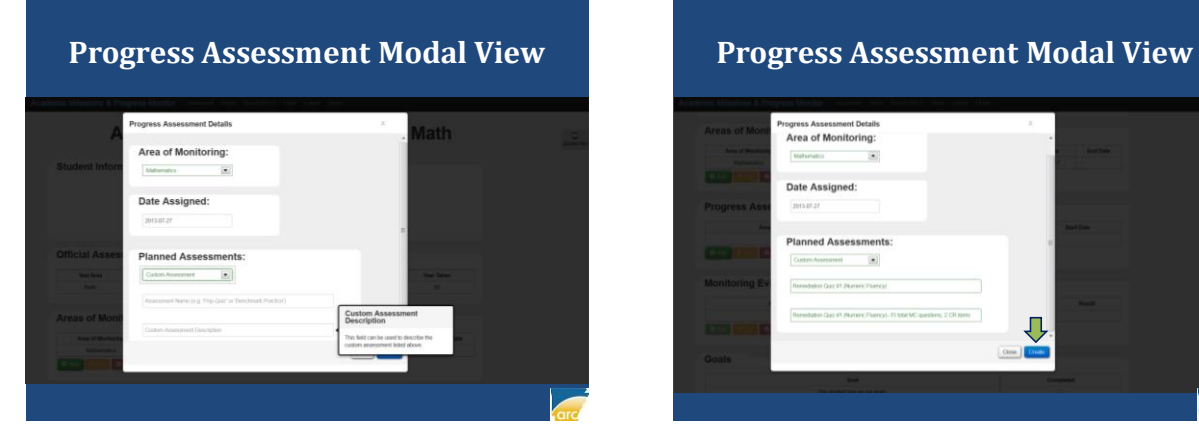

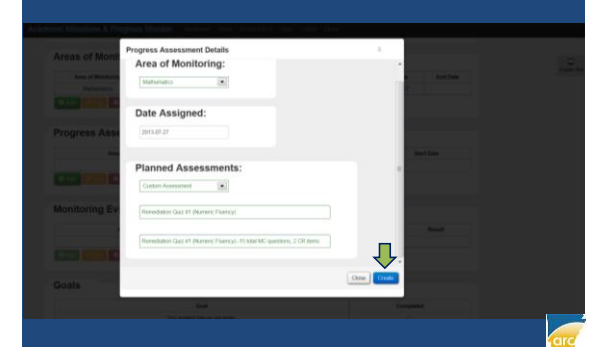

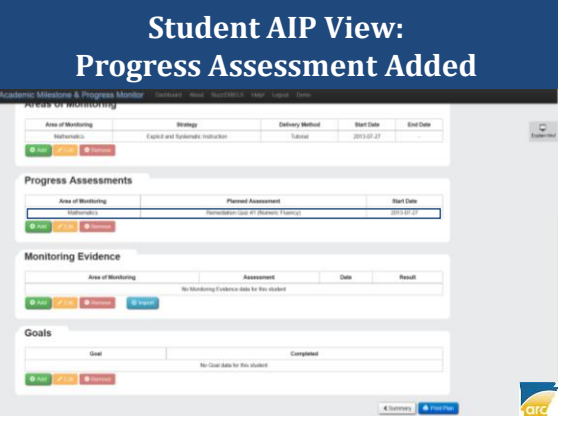

- AREA OF MONITORING ADDED
- PROGRESS ASSESSMENTS ADDED

NOW: READY TO ADD STUDENT GOALS

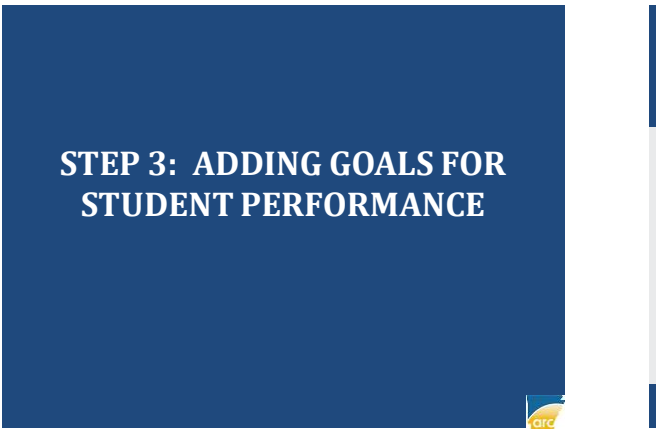

**Student AIP View: Adding Goals for Student Performance**

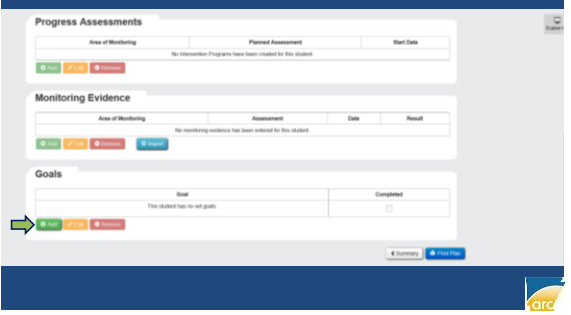

# **Student Goal Modal View** Goal **Student Goal: Add overarching goal about student deficiencies or specific goal pertaining to monitoring area**

## **Student Goal Modal View**

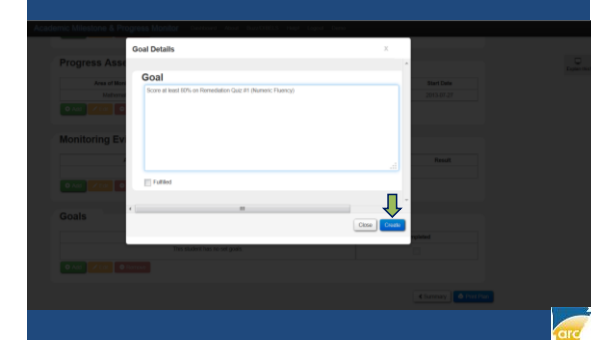

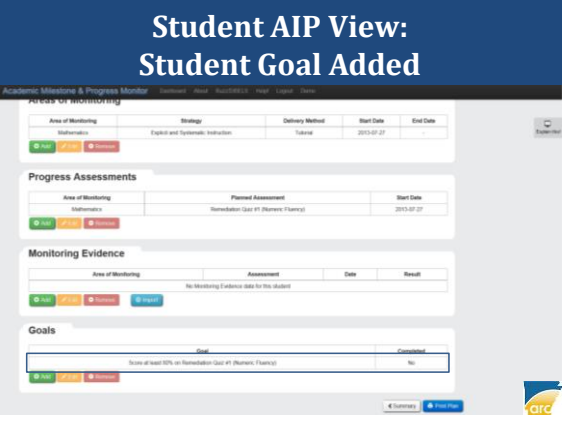

- AREA OF MONITORING ADDED
- PROGRESS ASSESSMENTS ADDED
- STUDENT GOALS ADDED

NOW: READY TO PRINT FOR PARENTS

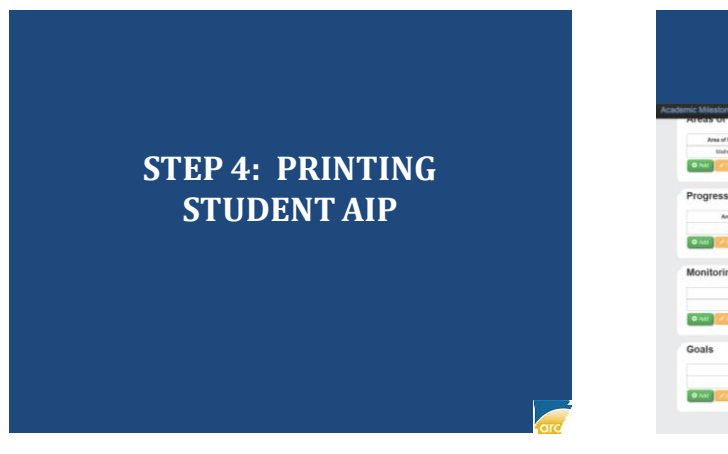

#### **Student AIP View: Selecting Print Plan**

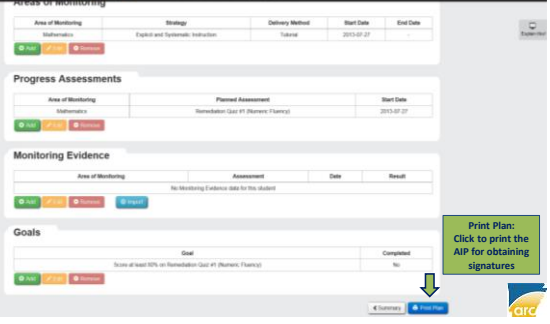

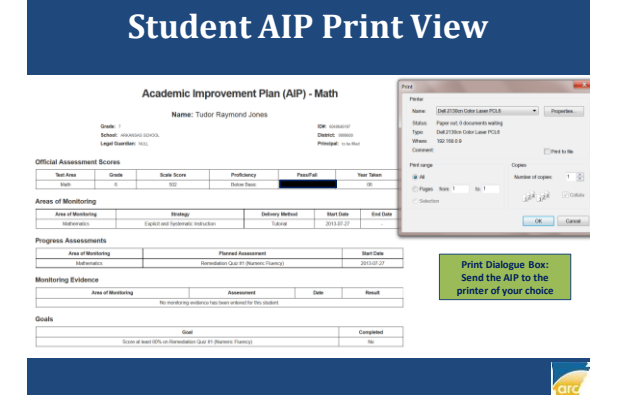

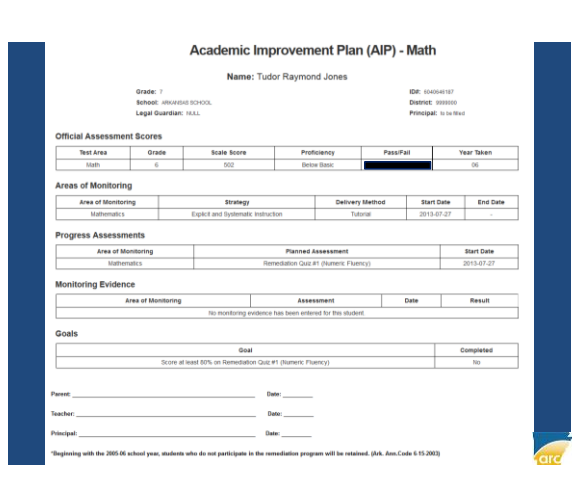

#### Arkansas Research Center 10

- AREA OF MONITORING ADDED
- PROGRESS ASSESSMENTS ADDED
- STUDENT GOALS ADDED
- AIP PRINTED FOR PARENTS

#### NOW: READY TO ADD MONITORING EVIDENCE

#### **STEP 5: ADDING MONITORING EVIDENCE**

#### **Student AIP View: Adding Monitoring Evidence Contract Contract Monitoring Evidence Modal**

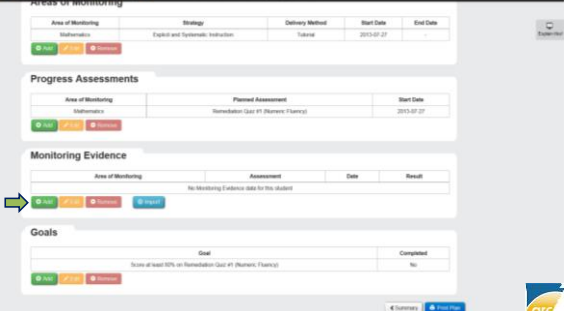

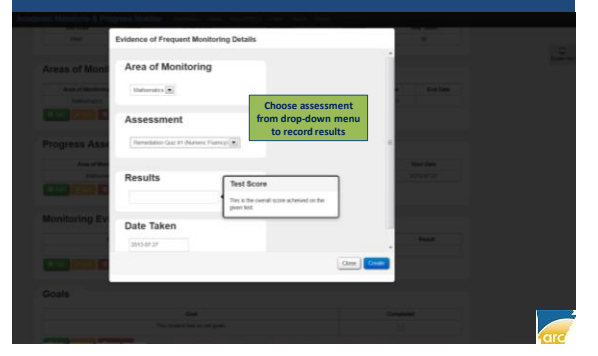

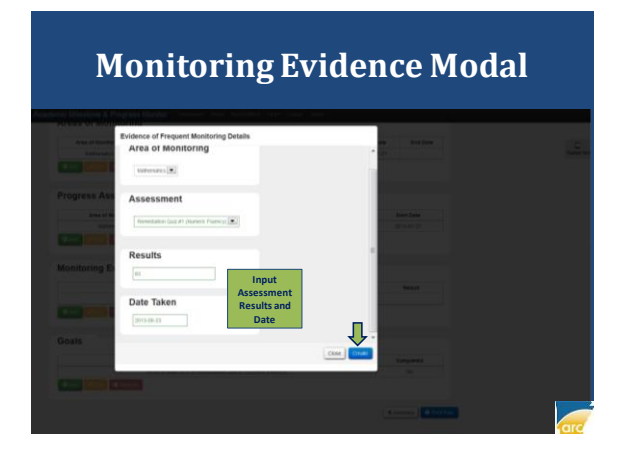

#### **Student AIP View: Monitoring Evidence Added**

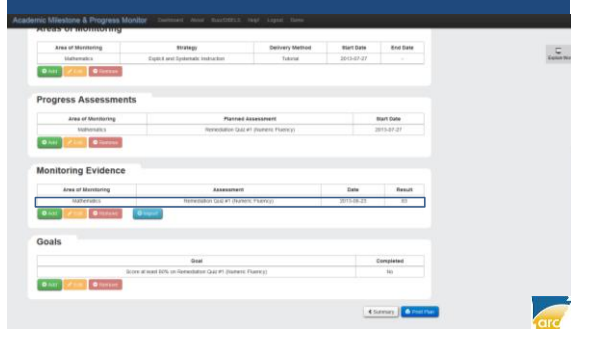

- AREA OF MONITORING ADDED
- PROGRESS ASSESSMENTS ADDED
- STUDENT GOALS ADDED
- AIP PRINTED FOR PARENTS
- MONITORING EVIDENCE ADDED

#### NOW: READY TO EDIT AND REVISE AIP WHEN NEEDED

#### **STEP 6: EDIT AND REVISE AIP WHEN NEEDED**

#### **Student AIP Main View: Editing Interventions**

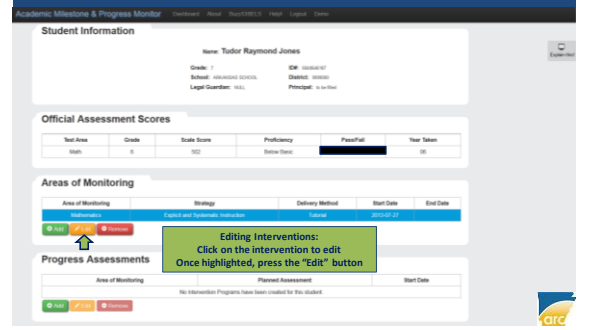

#### **Monitoring Area Modal View**

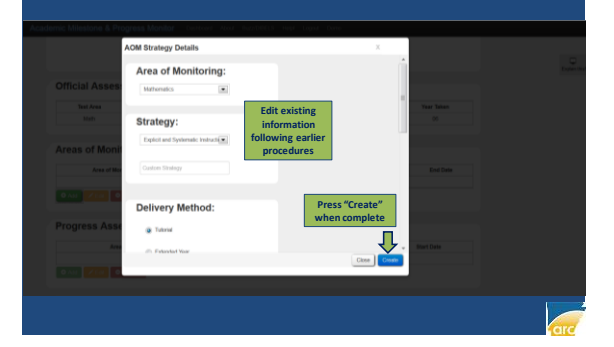

#### **Student AIP Main View: Removing Interventions**

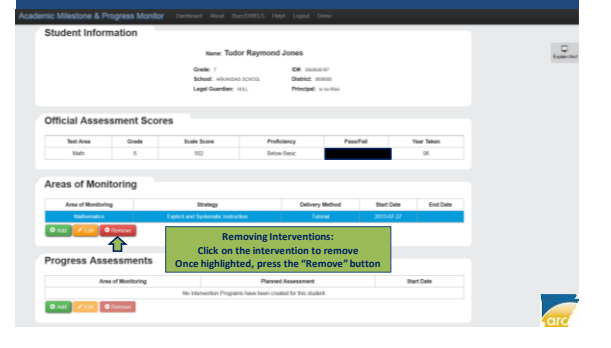

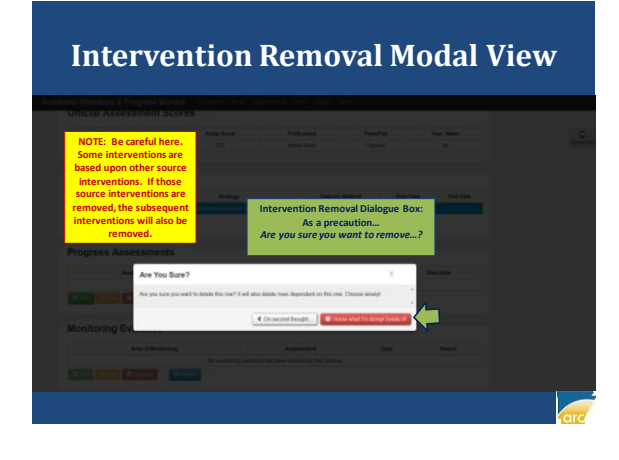

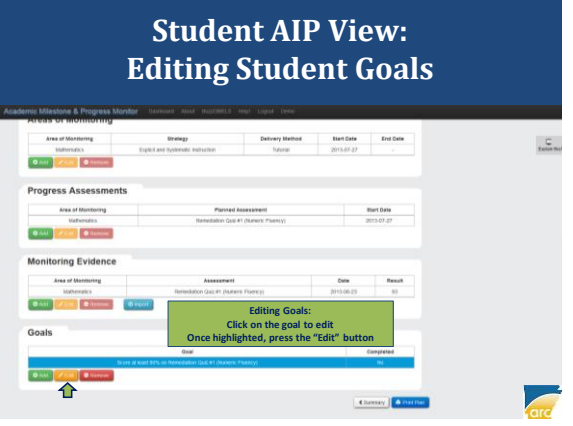

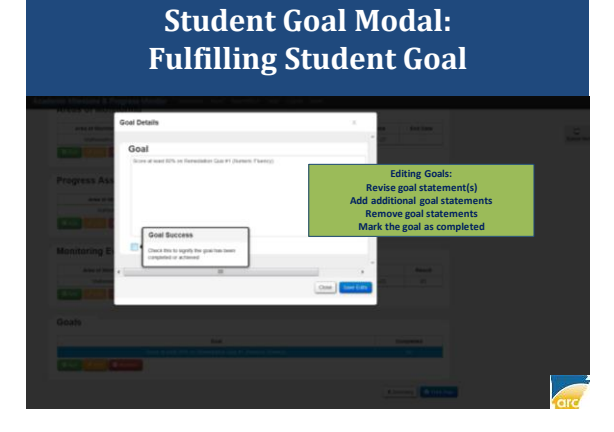

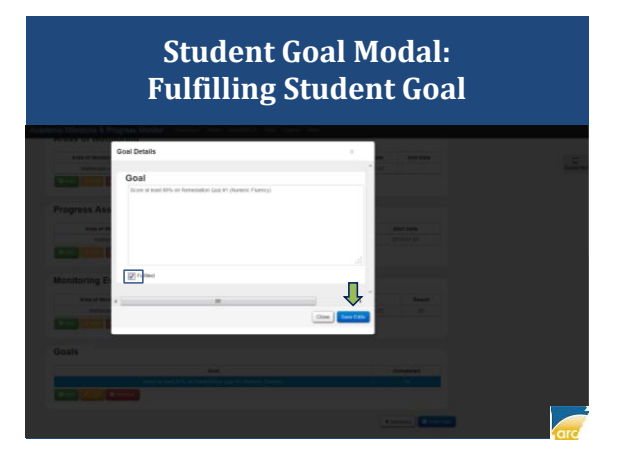

#### **Student AIP View: Student Goal Fulfilled**

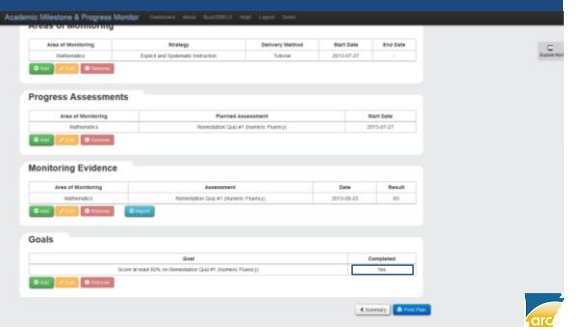

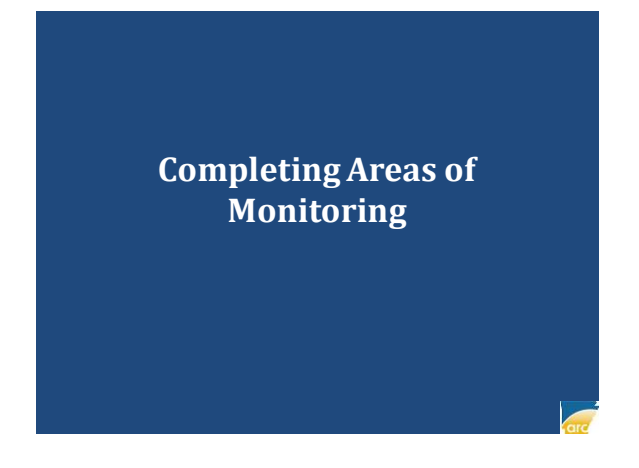

#### **Student AIP View: Editing Areas of Monitoring**

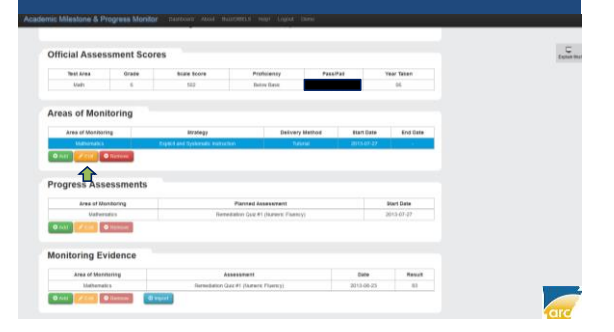

# **Student Monitoring Area Modal: Adding Ending Date**

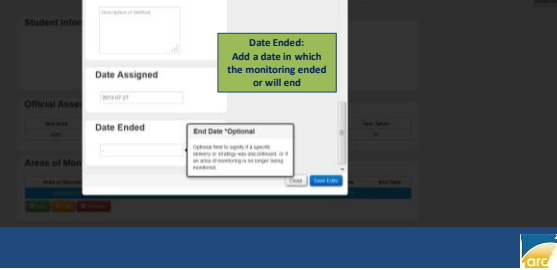

#### **Student Monitoring Area Modal: Adding Ending Date**

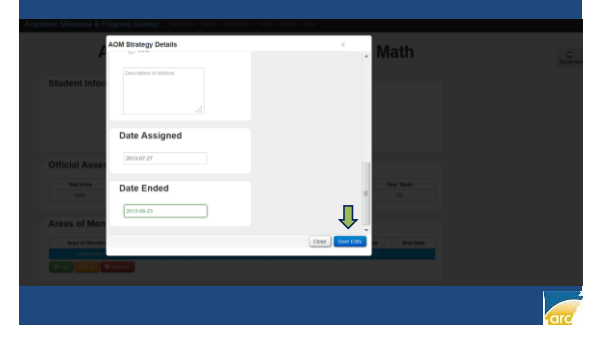

## **Student AIP View: Monitoring Completed**

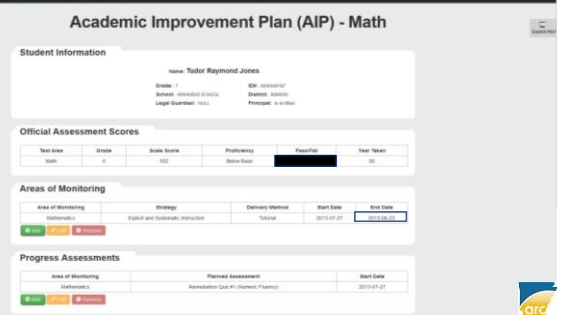

### **Student AIP View: Printing Fulfilled AIP**

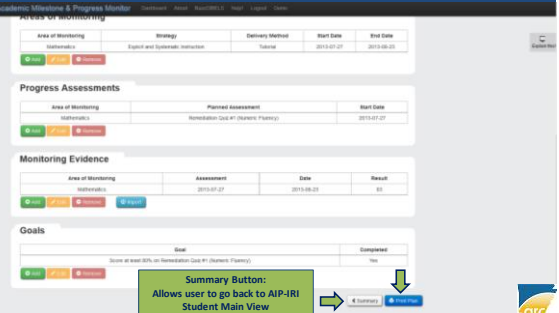

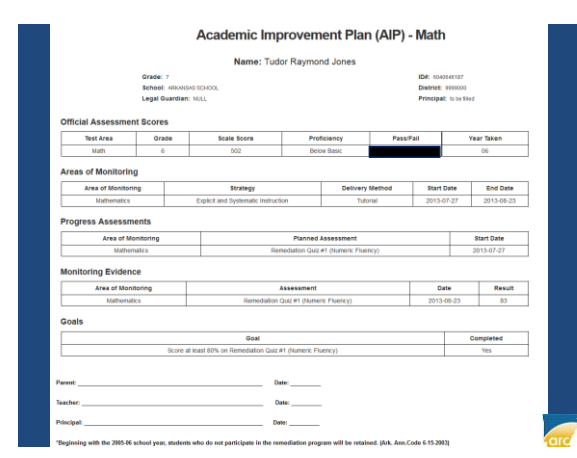

#### **AIP-IRI Student Main View: Printing Plan Summary**

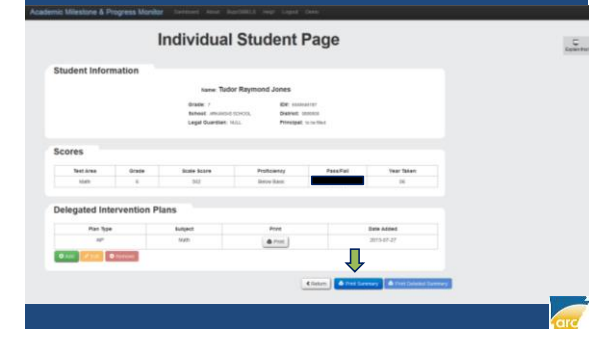

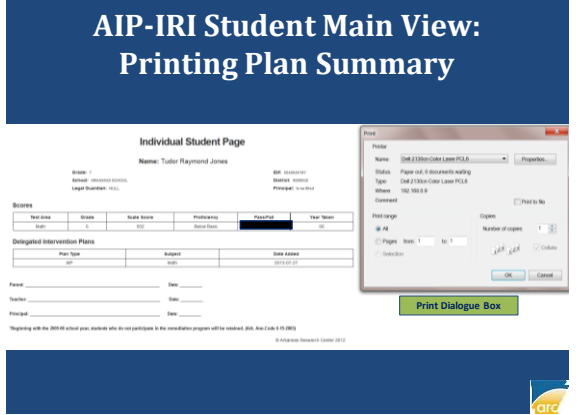

#### **AIP-IRI Student Main View: Plan Summary**

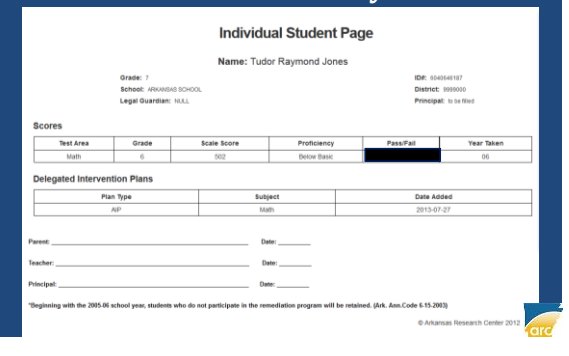

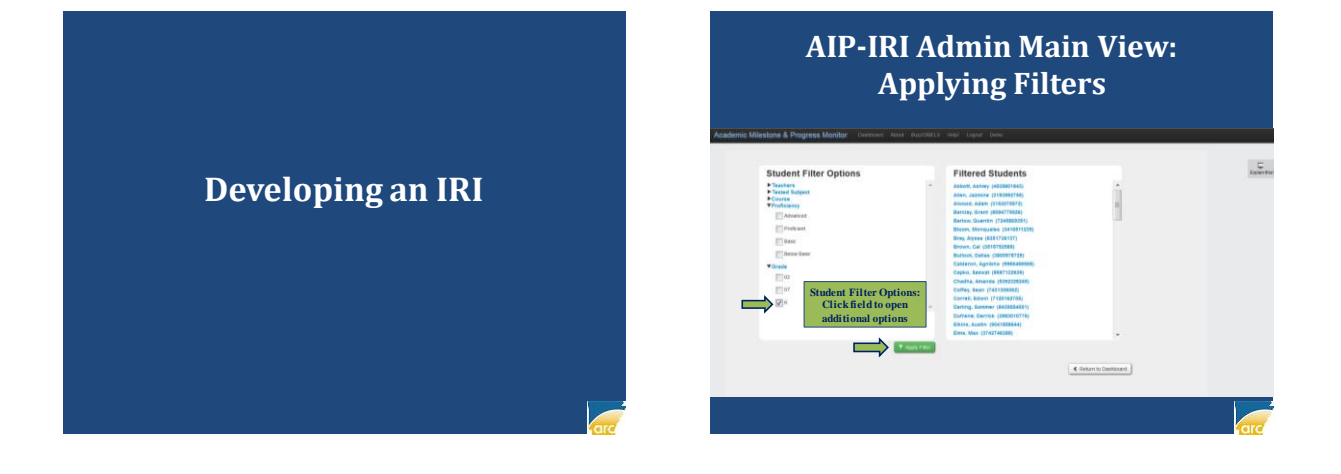

#### **AIP-IRI Admin Main View: Selecting Students**

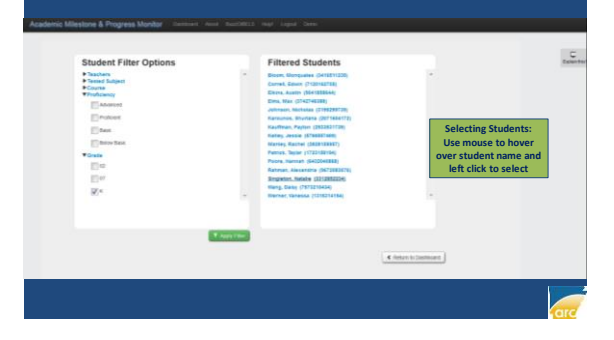

# **AIP-IRI Student Main View**

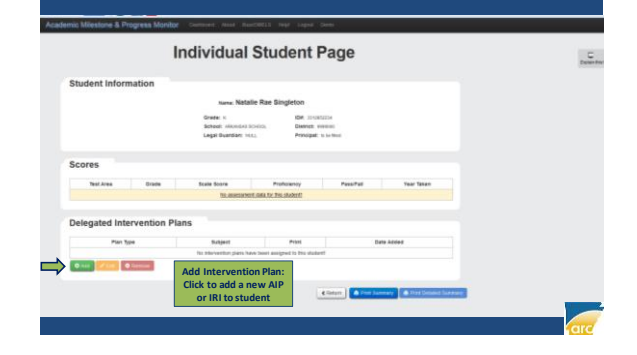

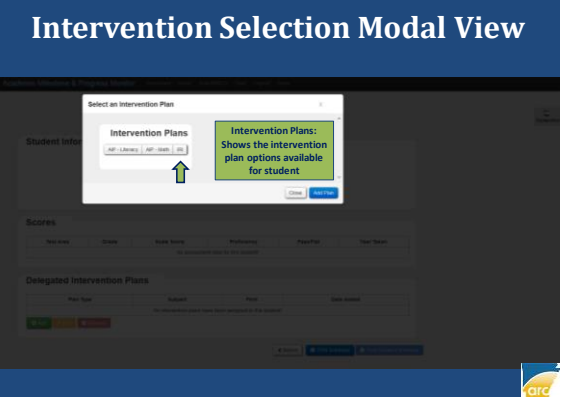

### **Intervention Selection Modal View**

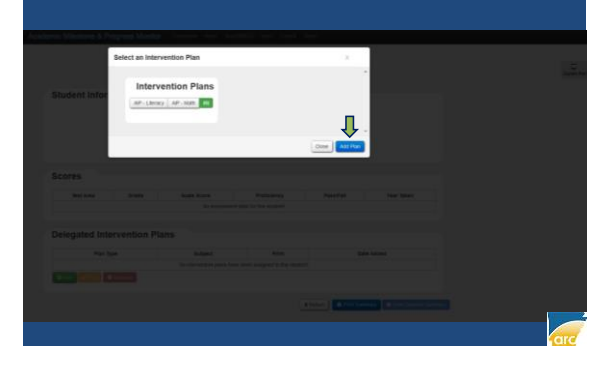

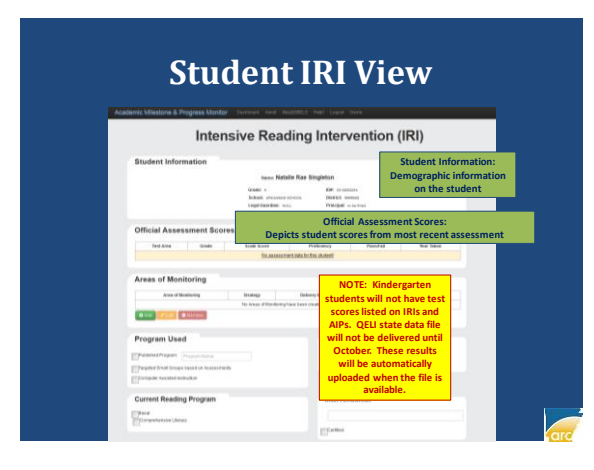

### **Student IRI View**

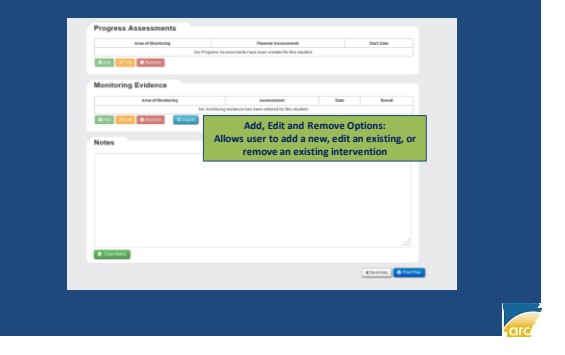

#### **IRI Construction Parts**

- Areas of Monitoring
	- Depicts the deficiency areas for the student and provides strategies, delivery methods, and a timeline for intervention for each area
- Program Details
	- Provides the details of the specific intervention program being used as well as the interventionist
- Progress Assessments
	- Depicts information (including description and timeline) for planned assessments that will be used to measure each area of monitoring
- Monitoring Evidence
	- Depicts the results and date for each progress assessment used to measure an area of monitoring
- Student Notes
	- Allows users to provide student information (goals, expectations aligned to the areas of monitoring, etc.) for the purpose of measuring success and tracking student progress

#### **STUDENT IRI CONSTRUCTION**

- STEP 1: ADD AREAS OF MONITORING
- STEP 2: ADD PROGRAM DETAILS
- STEP 3: ADD PROGRESS ASSESSMENTS
- STEP 4: ADD STUDENT NOTES
- STEP 5: PRINT AIP FOR PARENT SIGNATURE
- STEP 6: ADD MONITORING EVIDENCES
- STEP 7: EDIT/REVISE AIP WHEN NEEDED

# **STEP 1: ADDING AREAS OF MONITORING**

#### **Student IRI View: Adding Areas of Monitoring**

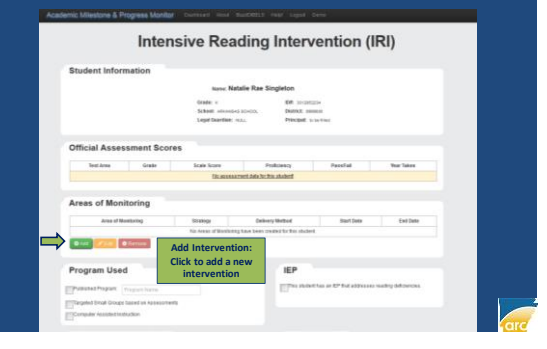

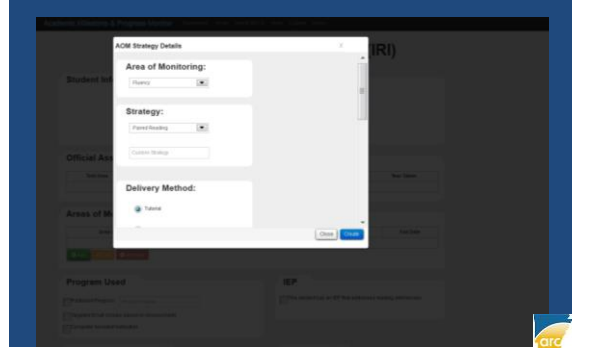

**Monitoring Area Modal View Monitoring Area Modal View**

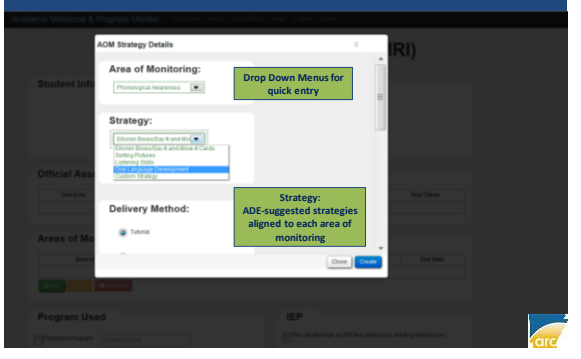

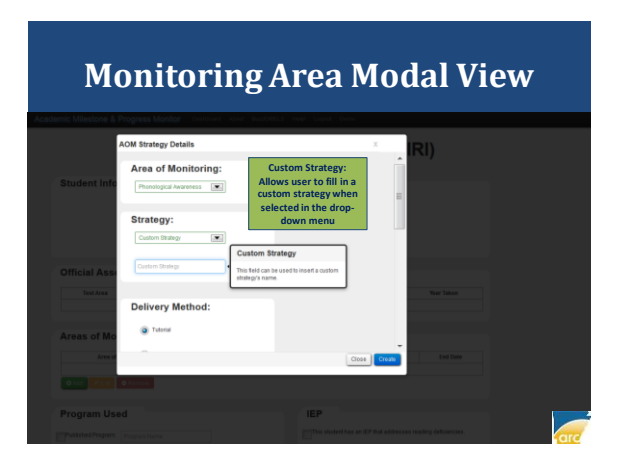

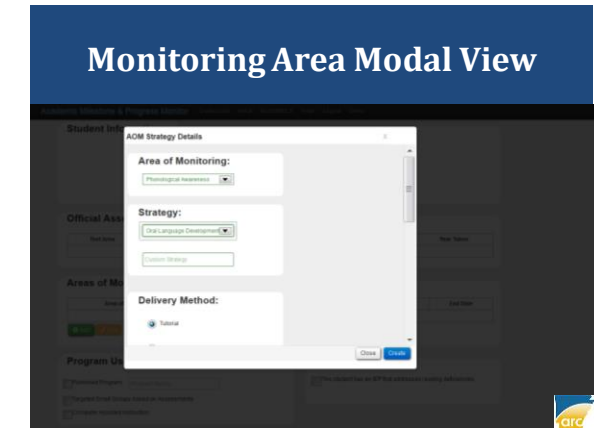

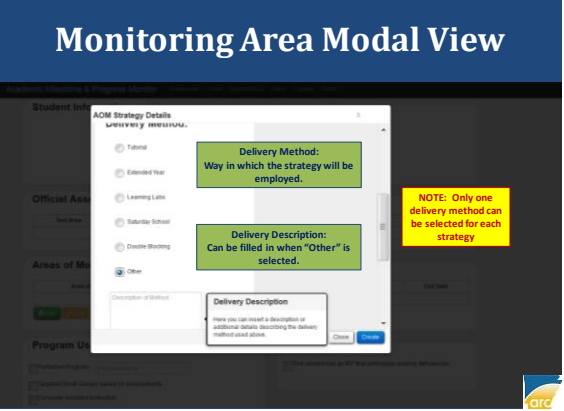

## **Monitoring Area Modal View**

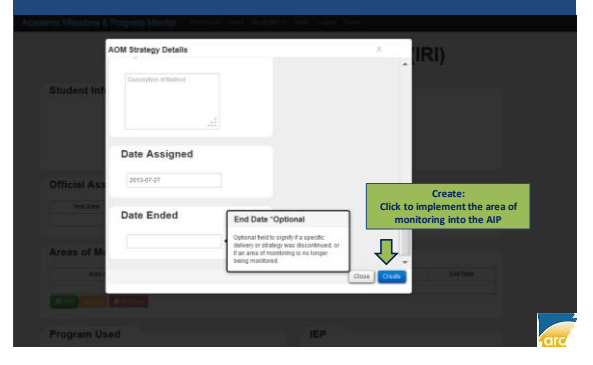

#### **Student IRI View: Area of Monitoring Added STUDENT IRI CONSTRUCTION**

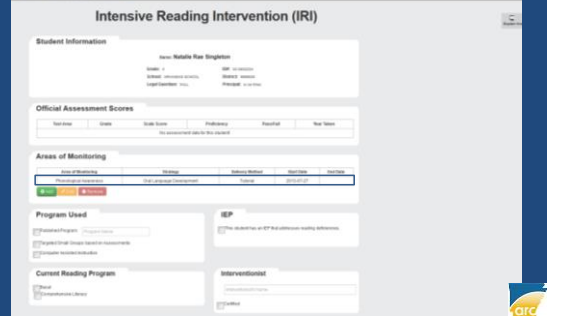

**STEP 2: ADDING PROGRAM DETAILS**

• AREA OF MONITORING ADDED

NOW: READY TO ADD PROGRAM DETAILS

#### **Student IRI View: Adding Program Details**

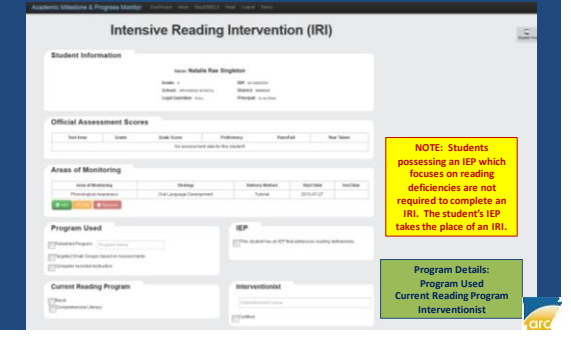

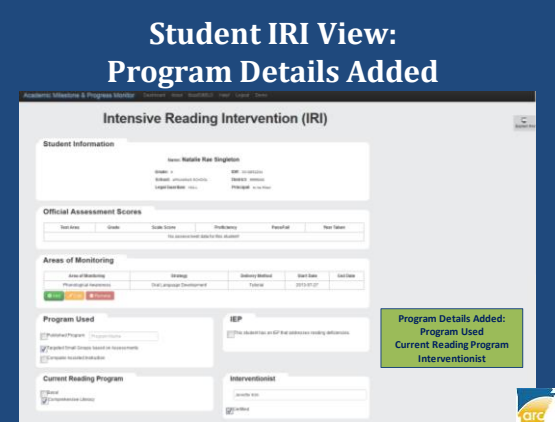

- AREA OF MONITORING ADDED
- PROGRAM DETAILS ADDED

NOW: READY TO ADD PROGRESS ASSESSMENTS

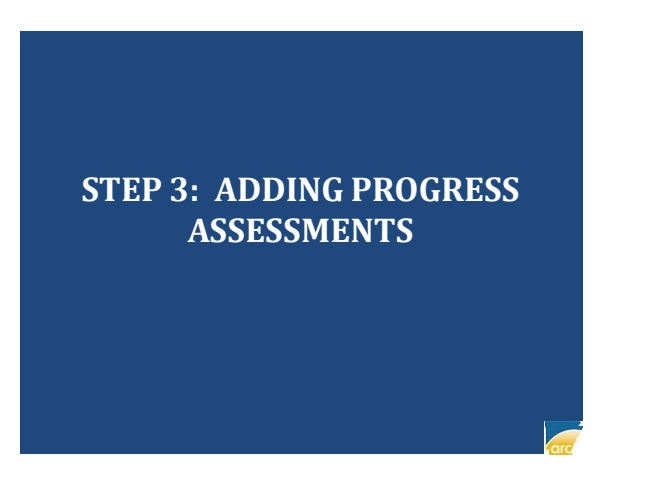

## **Student IRI View: Adding Progress Assessments**

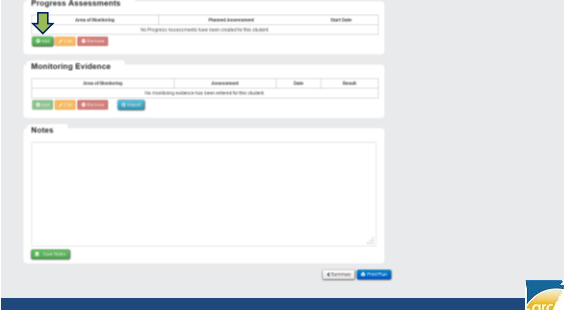

#### **Progress Assessment Modal View Select the Area of Monitoring for which you**  Phone  $M$  Awareness  $\overline{M}$ want to add an asse Date Assigned: 2013-07-07 **Planned Assessments**  $\mathbf{w}$  . Income Custom A  $O(10)$

#### **Progress Assessment Modal View**

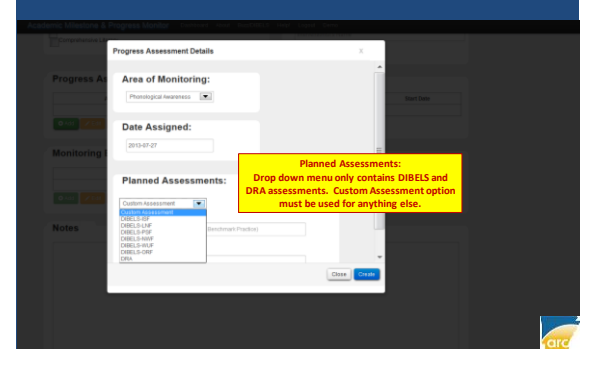

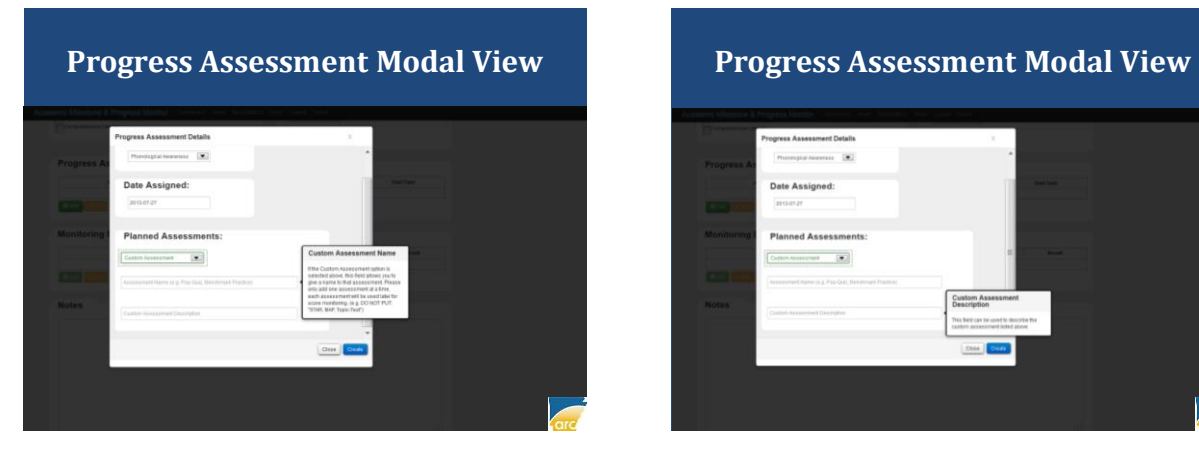

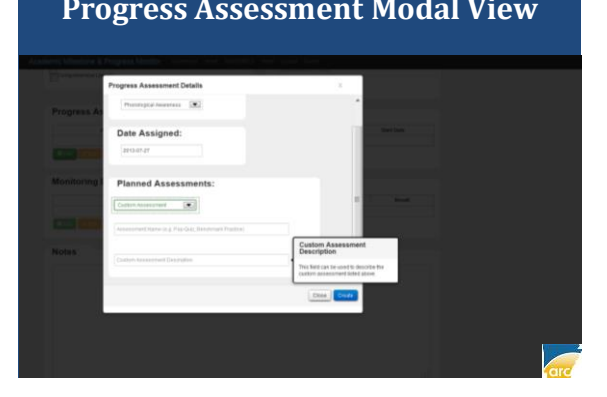

#### **Progress Assessment Modal View Progress Assessment Modal View**

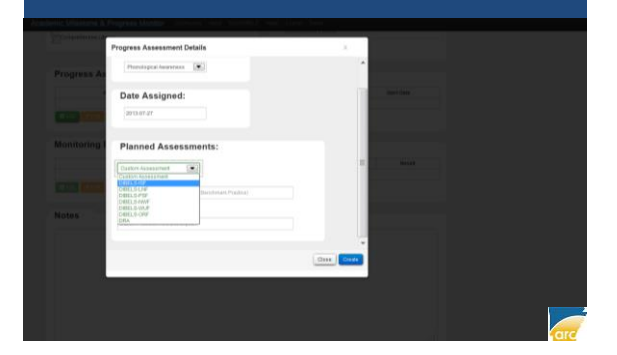

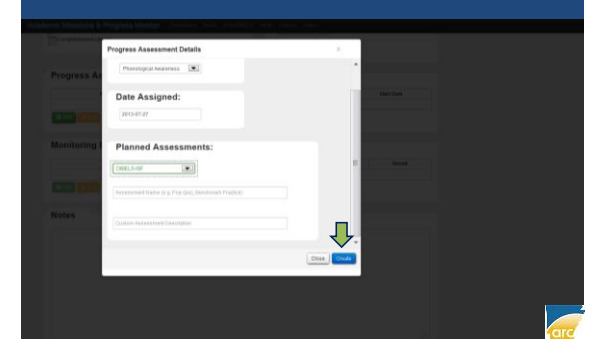

#### **Student IRI View: Progress Assessment Added STUDENT IRI CONSTRUCTION**

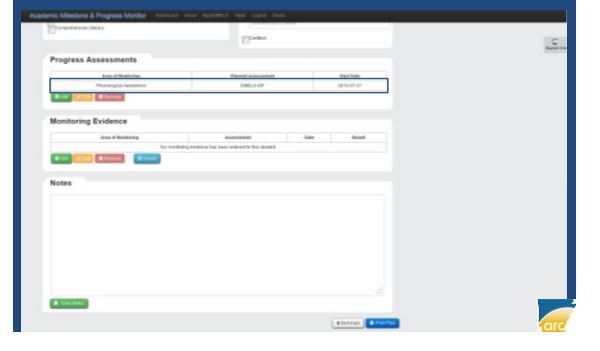

- AREA OF MONITORING ADDED
- PROGRAM DETAILS ADDED
- PROGRESS ASSESSMENT ADDED

NOW: READY TO ADD STUDENT NOTES

# **STEP 4: ADDING STUDENT NOTES**

#### **Student IRI View: Adding Student Notes**

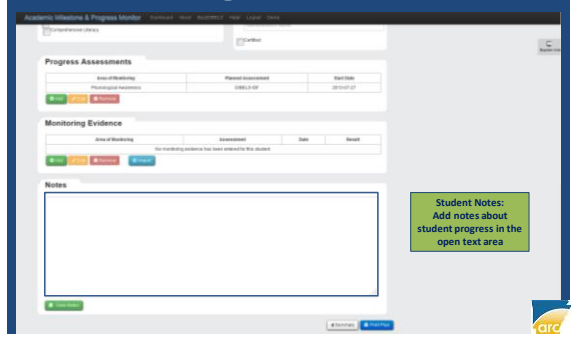

#### **Student IRI View: Student Notes Added**

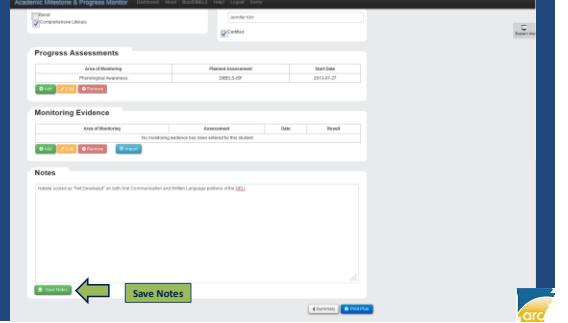

### **STUDENT IRI CONSTRUCTION**

- AREA OF MONITORING ADDED
- PROGRAM DETAILS ADDED
- PROGRESS ASSESSMENT ADDED
- STUDENT NOTES ADDED

#### NOW: READY TO PRINT IRI FOR PARENT **SIGNATURE**

# **STEP 5: PRINTING IRI FOR PARENT SIGNATURE**

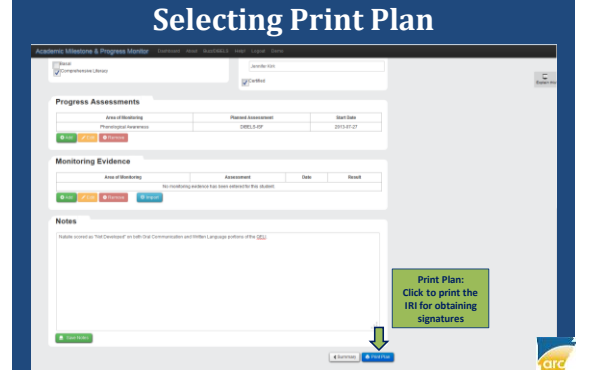

**Student IRI View:**

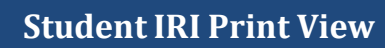

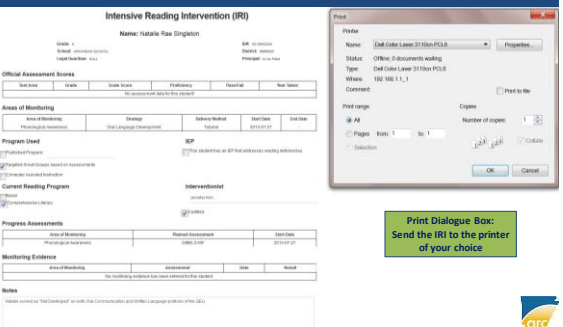

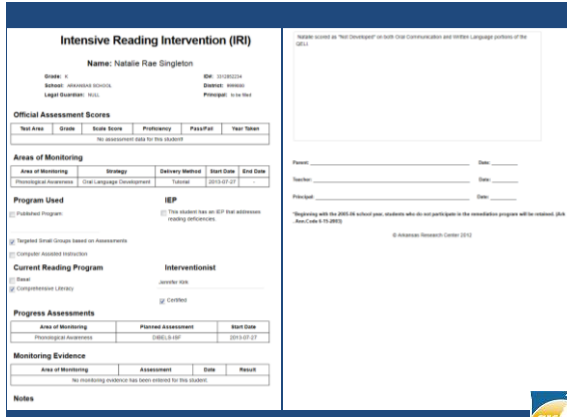

- AREA OF MONITORING ADDED
- PROGRAM DETAILS ADDED
- PROGRESS ASSESSMENT ADDED
- STUDENT NOTES ADDED
- IRI PRINTED FOR PARENT SIGNATURE

NOW: READY TO ADD MONITORING EVIDENCE

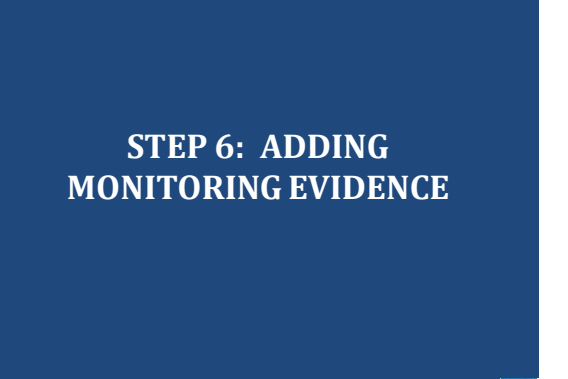

#### **Student IRI View: Adding Monitoring Evidence Monitoring Evidence Modal View**

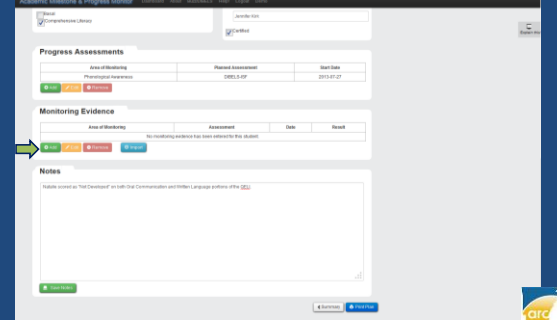

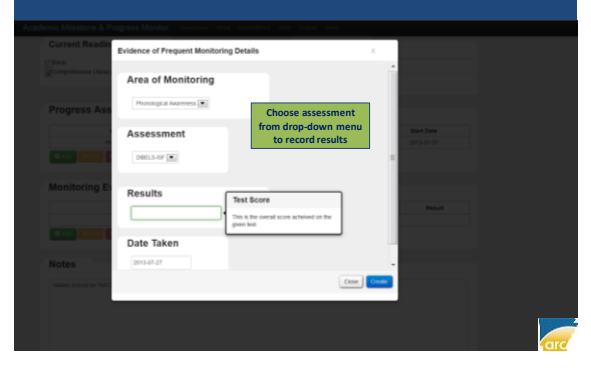

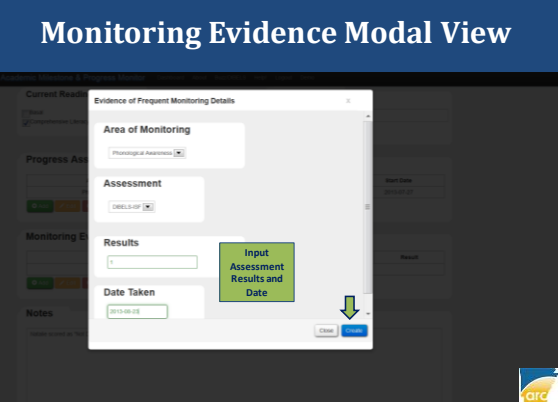

**Student IRI View: Monitoring Evidence Added**

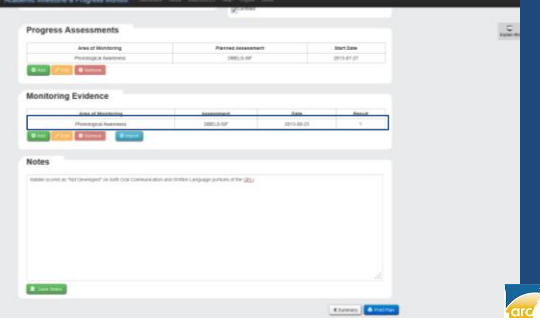

#### **STUDENT IRI CONSTRUCTION**

- AREA OF MONITORING ADDED
- PROGRAM DETAILS ADDED
- PROGRESS ASSESSMENT ADDED
- STUDENT NOTES ADDED
- IRI PRINTED FOR PARENT SIGNATURE
- MONITORING EVIDENCE ADDED

NOW: READY TO EDIT AND REVISE IRI AS NEEDED

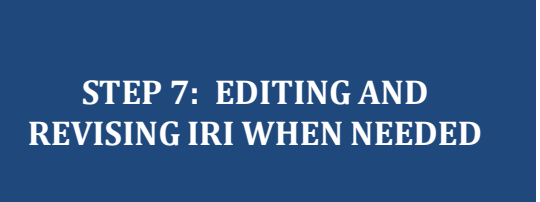

#### **Student IRI View: Additional Monitoring Evidence Monitoring Evidence Modal View**

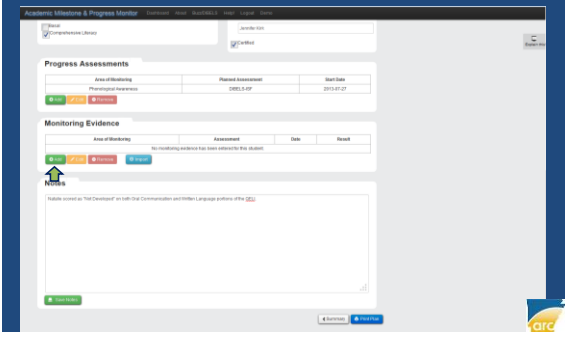

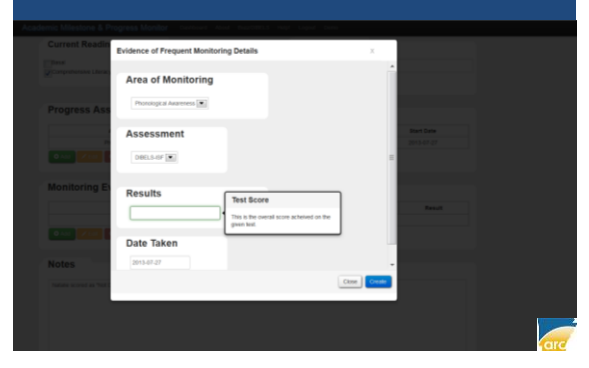

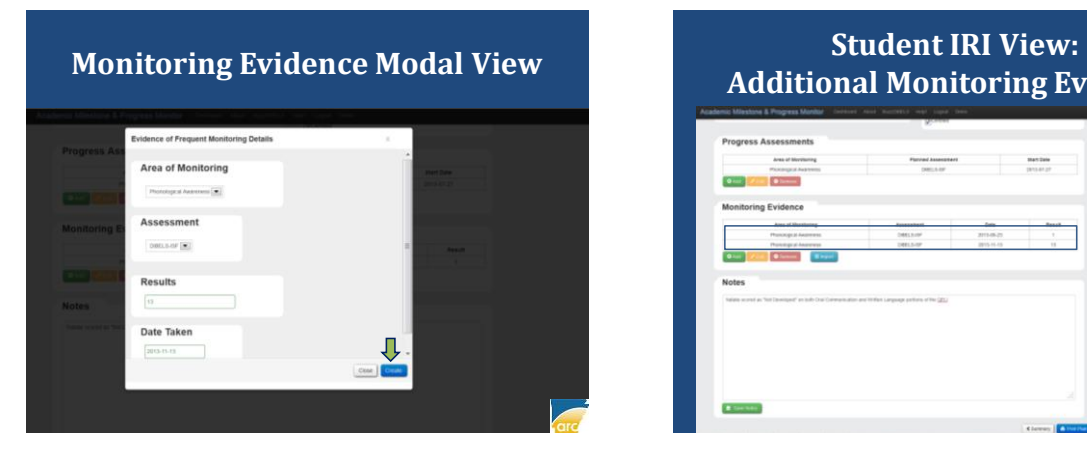

# **Additional Monitoring Evidence**

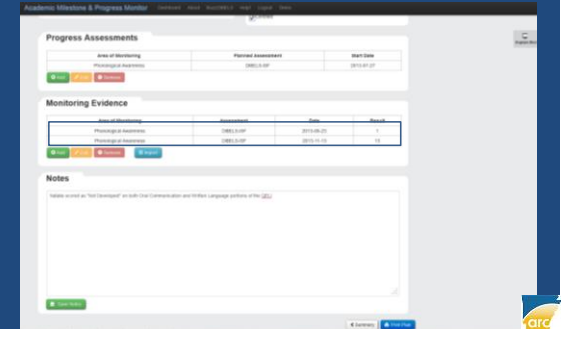

#### **Student IRI View: Student Notes Updated**

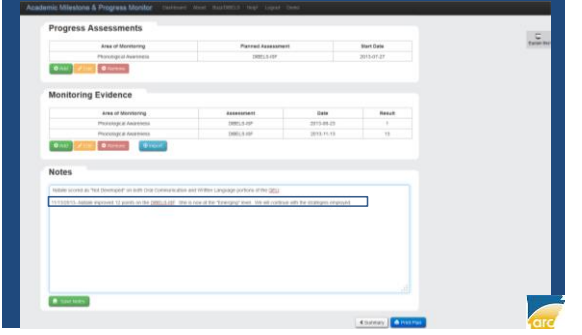

#### **Student IRI View: Editing Interventions**  $\begin{array}{c} \begin{array}{c} \textit{A} \textit{while} \\ \textit{if} \end{array} \end{array}$  $\frac{C}{tanh(n)}$ 0-tel /tel 0/leton Olivor<sup>10</sup> **Editing Int** 죠 **Click on the intervention highlighted, press**

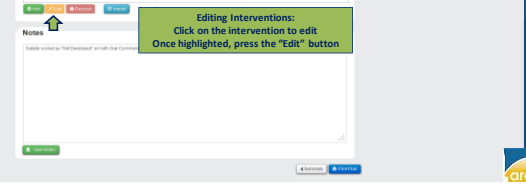

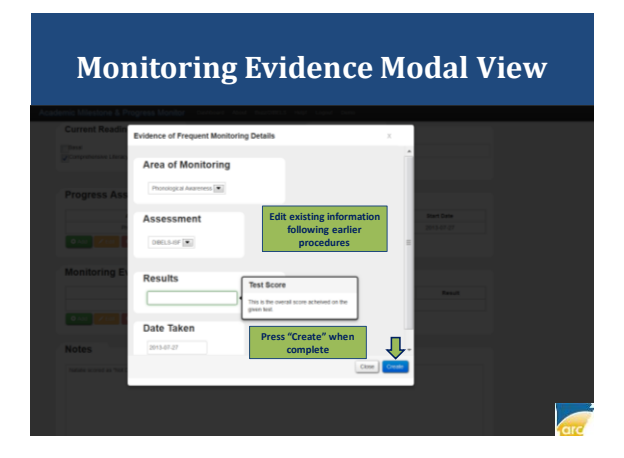

#### **Student IRI View: Removing Added Intervention**

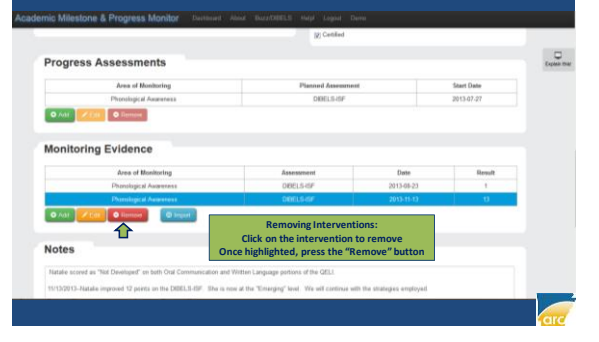

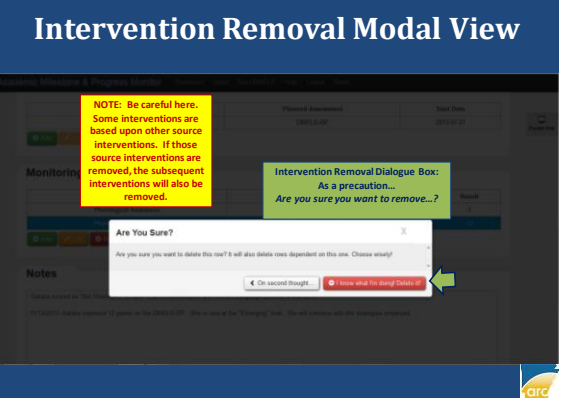

# **Student IRI View: Return to AIP-IRI Student Main View**

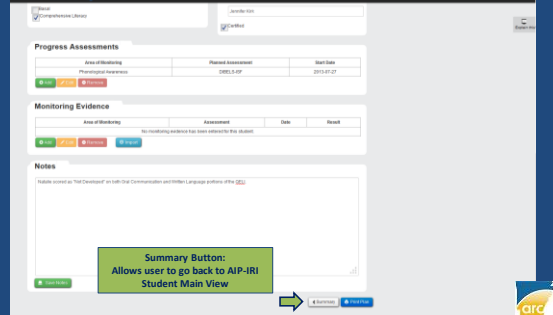

#### **AIP-IRI Student Main View: Printing Plan Summary**

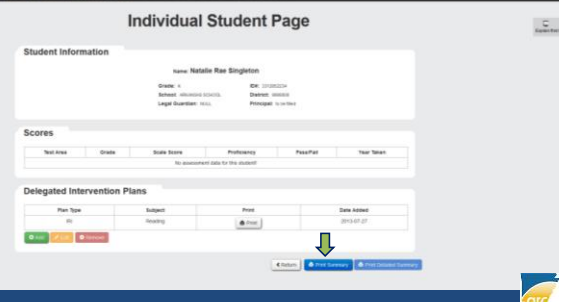

#### **AIP-IRI Student Main View: Printing Plan Summary**

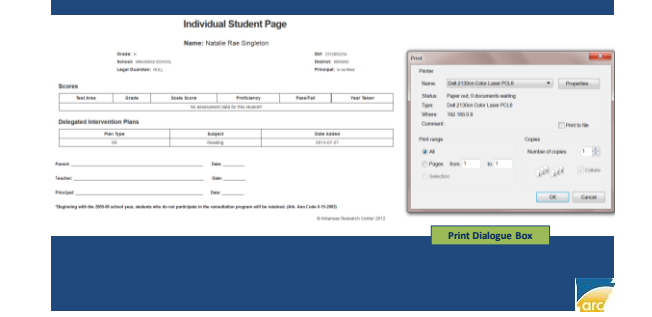

## **Gotta Love the Quirks!**

- Quirks and snags will probably occur in the system.
- These occur in every newly-developed software program and even in legacy software programs (i.e., Microsoft Windows XP).
- Revisions and system updates will occur based on feedback from users.
- System integrity, however, remains intact.

## **Contact Information**

Dr. Christopher Barnes Assessment & Accountability Coordinator Arkansas Research Center 1355 Dave Ward Drive, Suite 102 Conway, AR 72034 Phone: (501) 852-2296 Email: christopher.barnes@arkansas.gov

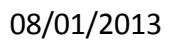

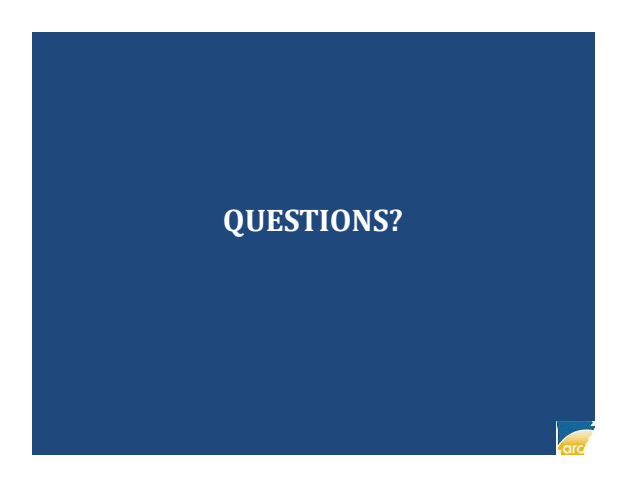